## **PETUNJUK PEMBUATAN KARTU TANDA MAHASISWA UNIVERSITAS JEMBER TAHUN ANGKATAN 2022 JALUR SBMPTBR , PMDK DAN PASCASARJANA dan ANGKATAN 2021 JALUR PASCA SARJANA**

## **LANGKAH LANGKAH PEMBUATAN KARTU MAHASISWA**

## **( flow chat di halaman bawah )**

Pembuatan rekening melalui aplikasi **Digital Opening Account** (DOA / TANPA DATANG KE BANK) PALING LAMBAT TANGGAL 15 JULI 2023 oleh mahasiswa :

- 1. Mengakses fitur pembukaan rekening, melalui :
	- Aplikasi BNI Mobile Banking, dengan melakukan instal BNI Mobile Banking (Download di Playstore/Appstore), klik menu BNI Taplus.
	- Atau Akses alamat web *https://bukarekening.bni.co.id/simpanan/home*  melalui browser *google chrome* (untuk smartphone Android) & *Safari* (untuk smartphone Apple) dan ikuti langkah-langkahnya.
- 2. Jenis tabungan yang dipilih adalah **"BNI Taplus Muda" dan input kode referal: UNEJ2023**
- 3. Dalam pengisian field "pekerjaan", pilih Pelajar/Mahasiswa dan tidak bekerja, diisi data orang tua (untuk field hubungan dengan pemilik dana, nama pemilik dana, alamat pemilik dana dan nomor telepon pemilik dana)
- 4. Pemilihan cabang BNI : Provinsi : Jawa Timur, Kota : Jember, **Pilih kantor cabang : KCP Univ Jember**
- 5. Jika berhasil melalui step-step pembukaan rekening di atas, anda akan melakukan pembuatan PIN Kartu Debit Virtual yang dapat dimanfaatkan untuk proses aktivasi BNI Mobile Banking.
- 6. Pada layar akan menampilkan "Bukti Pendaftaran Pembukaan Rekening Berhasil", bukti pembukaan rekening secara otomatis terkirim ke email nasabah.
- 7. KIlik "Daftar Mobile Banking" untuk registrasi dan aktivasi BNI mobile banking ( Untuk Aktivasi Mobile Banking , kode refferal tidak perlu diisi /dikosongi)
- 8. Selanjutnya menyetorkan setoran awal (bukan biaya) senilai Rp.100.000 (seratus ribu rupiah), ke rekening yang baru , dapat dilakukan melalui setor tunai di teller, transfer dari bank lain atau transfer dari saldo e-wallet (Shopee, Dana, LinkAja, Flip, Gopay), maksimal 5 hari dari pembukaan rekening. Jika lebih dari itu, maka rekening akan expired dan harus mengulang dari awal.
- 9. Setelah melakukan pembayaran/setor rekening BNI, maka **rekening otomatis terbentuk** dan **wajib dilaporkan ke** *link* **BNI yang telah ditetapkan, dengan cara mengisi** *google form* yang telah disediakan yakni bit.ly/KTMUnej-BNI

**Ini dilakukan bagi mahasiswa yang berhasil membentuk rekening maupun gagal membentuk rekening.**

- 10. Pembuatan rekening melalui digital saving ini **maksimal tanggal 15 Juli 2023 (telah input bitly)**.
- 11. Jika semua mahasiswa telah berhasil membuat rekening BNI (sesuai ketentuan digital saving di atas), maka KTM akan segera tercetak dan dibagikan melalui koordinasi dengan pihak kemahasiswaan Universitas Jember.
- 12. Pengganti kartu debit ATM adalah BNI Mobile Banking, dengan BNI Mobile Banking anda akan dapat melakukan tarik tunai, setor tunai dan lain-lain sebagaimana penggunaan kartu debit tanpa menggunakan kartu atm/debit BNI.
- 13. **PIC Pembukaan Rekening BNI**:
	- Roosalina (08113354946)
	- Ferly Mulya (081259546525)
	- Aliffia (085649393941)
	- Rani (082266866466)
	- Sekar ( 089507040036)
	- Triminarti (081330121946)

## PENTING :

**PENGINPUTAN LINK** bit.ly/KTMUnej-BNI untuk SEMUA MAHASISWA :

- 1.Yang berhasil membuat rekening BNI via aplikasi Digital Opening Account (DOA).
- 2.Yang gagal/tidak berhasil membuat rekening BNI via aplikasi DOA.
- 3.Yang sudah memiliki rekening BNI lain.

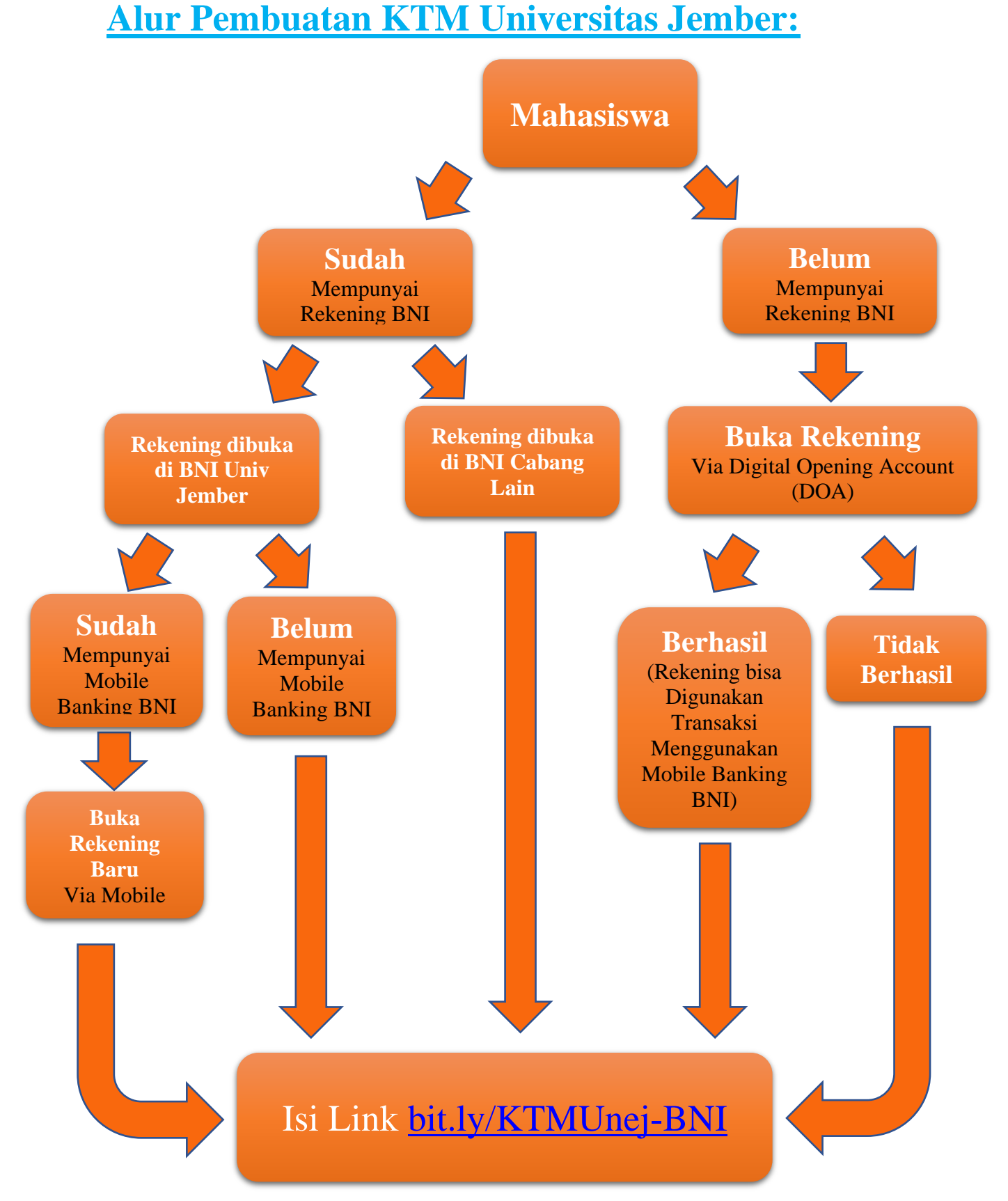

Note: Pembagian KTM akan dibagikan melalui pihak Kemahasiswaan Universitas Jember yang akan diinformasikan lebih lanjut.